# Exporting IDA Debug Information

## Overview

- $\bullet$  Who am I?
- What's the problem?
- What does this tool do?
- How does it work?
- Demo

#### about:me

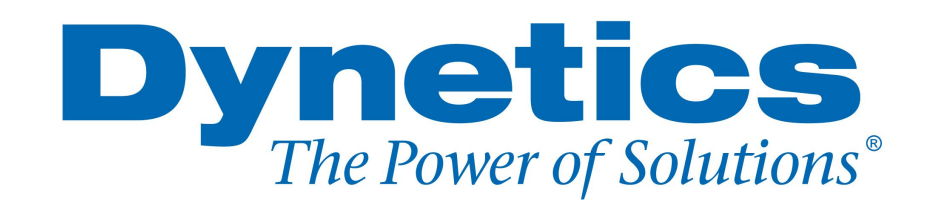

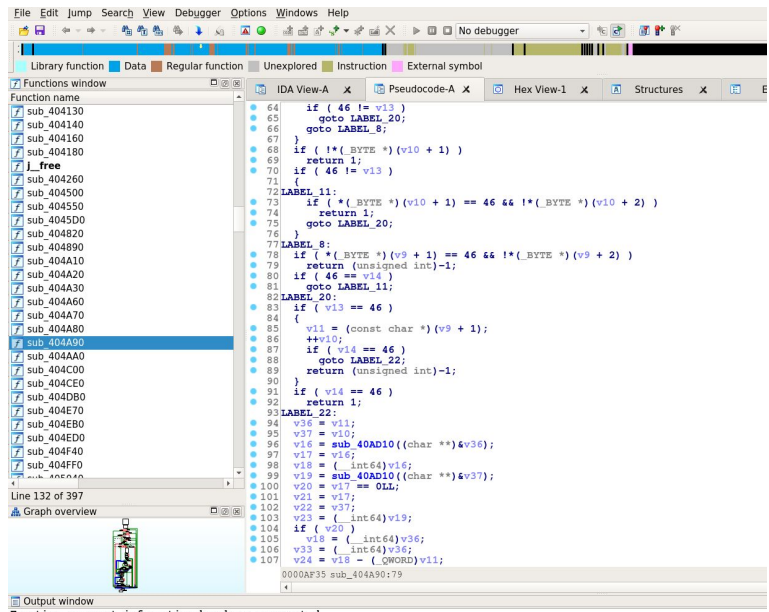

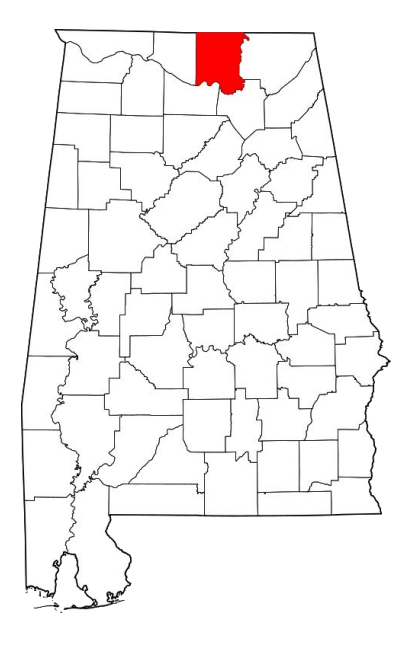

Function argument information has been propagated The initial autoanalysis has been finished

## Why export information from IDA?

- An embedded device may have no way to connect IDA remotely
	- Manually referencing IDA is tedious
- Some platforms may have software debuggers that would be useful with debug info
- Some tools allow interesting dynamic analysis techniques not available with IDA
	- Ex: Reverse debugging

## Use-case: QNX

- Provides a version of GDB for their platform on lots of architectures
	- Downside: it doesn't use the standard protocol
- Lots of connected components of mixed architecture
- Maybe no IP connections

With this plugin: export the debug info from IDA and import into gdb on the target.

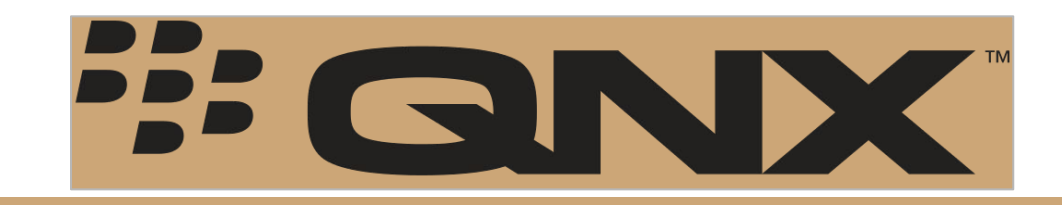

# Debug Info Formats

#### ● *STABS*

- Designed in the 1980s
- Puts all info in symbol table
- Not well standardized

#### *● DWARF*

- Designed along with ELF
- Used by most modern compilers
- Binary format
- *● Windows CodeView/Program Database*
	- Mostly undocumented, windows-only
- Many Others
	- COFF, OMF, IEEE-695

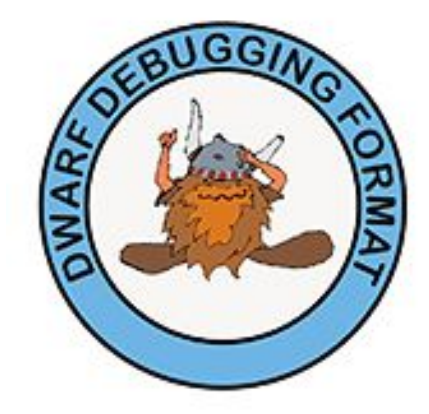

#### dwarfexport

*dwarfexport* is a plugin for IDA Pro that creates DWARF debug info using function names/variables locations/structures extracted from IDA.

It lets you create binaries as though you had built with debugging enabled.

### Implementation

## What do we need from IDA?

- **•** Decompiled source
- 'step' points
- Global/local variable locations
- Type information

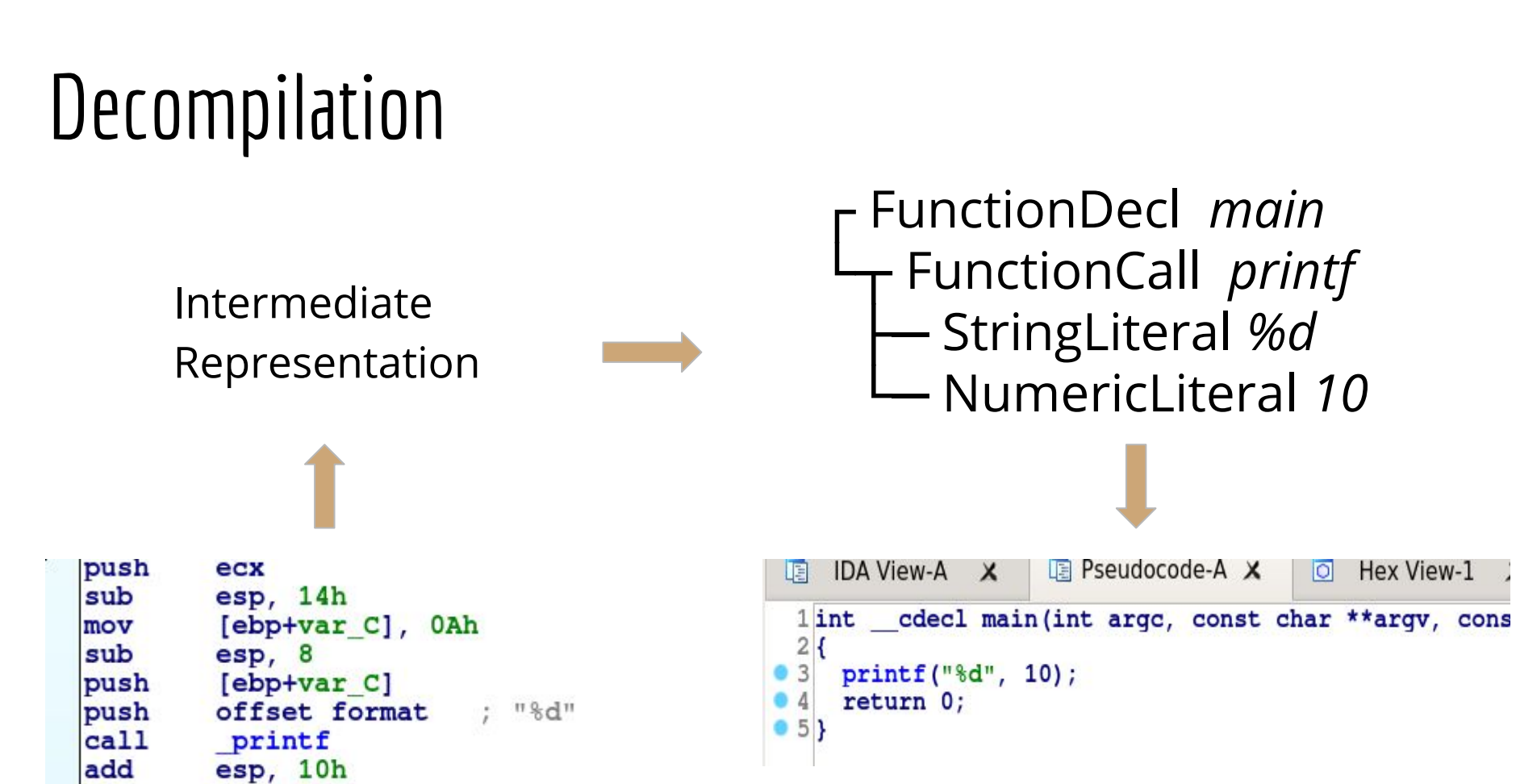

**Hex View-1** 

 $\overline{O}$ 

#### **IDA AST**

```
IDA View-A X
                        LE Pseudocode-A X
                                                    Hex View-1
                                               \overline{O}咱
  1 int cdecl main (int argc, const char ** argv, cons
  \overline{2}3printf("%d", 10);
      return 0;
  4
\bullet 5}
```

```
printer.apply_to(cfunc.body, None)
0x804842e block
0x804842e
             ca11obj: printf
0x804842e
0x8048429
               obj: \overline{$d}0x804841c
                    10
               num:
0x8048436
             return
0x8048436
               num: 0
```

```
D<sub>than</sub>
```

```
11641void * fastcall sub 404820 (
  \frac{2}{3}char v3; // r13@1
  \overline{4}OWORD *v4; // rbx@5
       int 64 v5; // r = 16
       int64 v6; // rax@3
  \overline{7}void *result; // rax@5
  8
  9
     v3 = a3;
10v4 = sub 411DC0 (0x20uLL);
11v5 = 0LL;12if (a2)13v5 = sub 411FA0(a2);14v4[1] = v5;15v6 = 0LL;
16if (a1)17v6 = sub 411FAO(a1);18\sqrt{x_4} = \sqrt{6};
     result = ptr;1920* (( BYTE *) v4 + 16) = v3;
121ptr = v4;122v4[3] = result;
123return result;
24
```
**IDA AST** 

```
printer.apply to (cfunc.body, None)
0x404831 block
0x404831
           asq
0x404831
             var: v30x404831
             var: a3
0x40483d
           asg
0x40483d
             var: v4
0x404838
             cast: int64
0x404838
               cal10x404838
                 obj: sub 411DC0
0x40482cnum: 32
0x404840
           asq
0x404840
             var: v5
0x404840
             num: 0if
0x404845
0x40484a
             block
0x40484a
               asq
0x40484a
                 var: v5
0x40484a
                 call
0x40484a
                   obj: sub 411FA0
0x404847
                   var: a2
0x404845
             var: a20x40484f
           asq
0x40484f
             idx
0x40484f
               var: v4
0x40484f
               num: 10x40484f
             var: v5
0x404853
           asq
0x404853
             var: v6
0x404853
             num: 0
0x404858
           if
0x40485d
             block
0x40485d
               asg
0x40485d
                 var: v6
0x40485d
                 ca11ohi:sub411FAO0x40485d
```
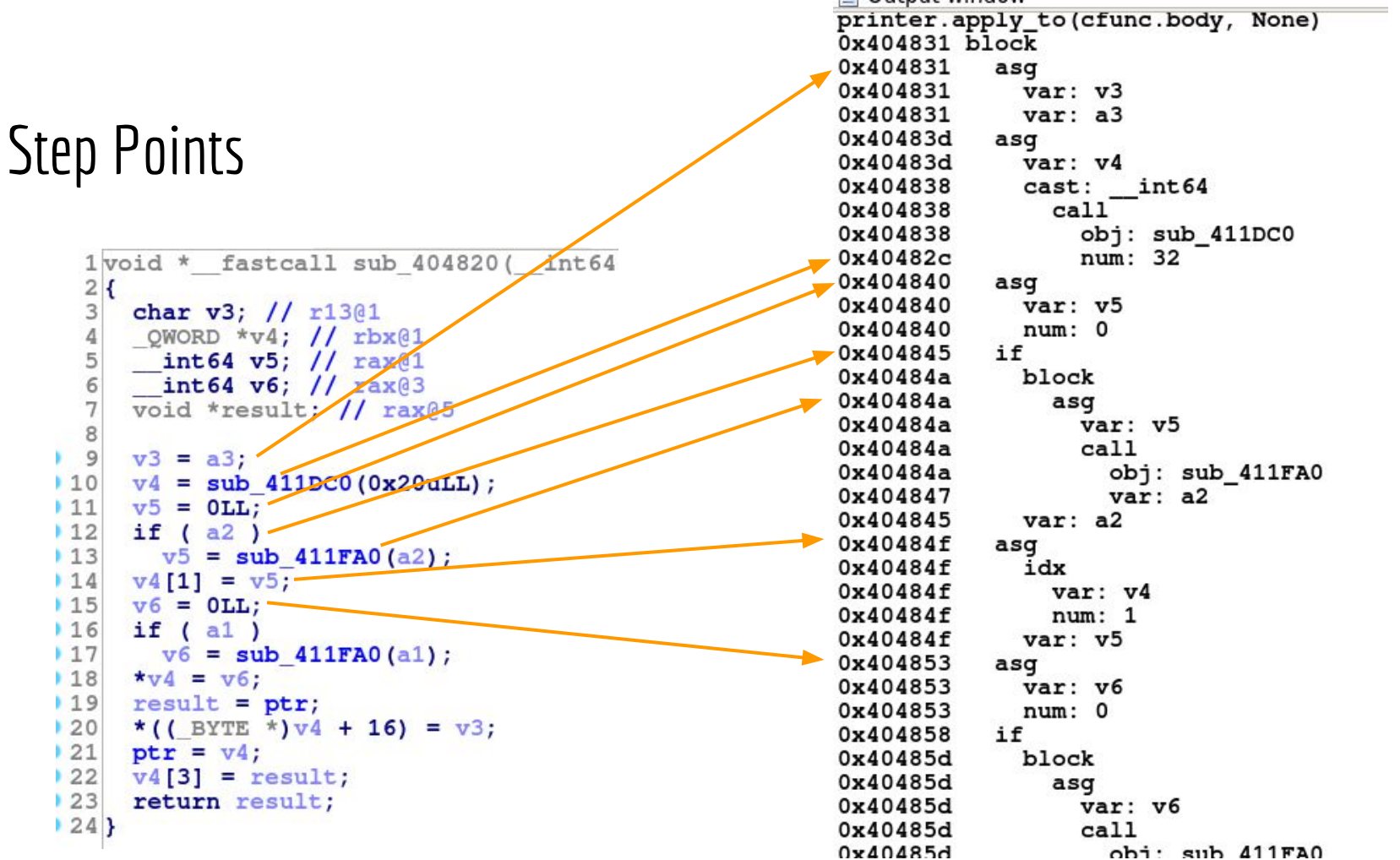

#### Local Variables

- Stack Variables:
	- Location is expressed as an offset from frame base address
	- *○ Note: There is no (complete) SDK interface for this*
- Register Variables:
	- Translate the IDA register number to dwarf number

#### Type Information

As the binary is traversed, maintain a mapping of `tinfo\_t` to DWARF `die`:

- Extract each struct member name and type, as well as the offset from the struct start
- Handle array/pointer types

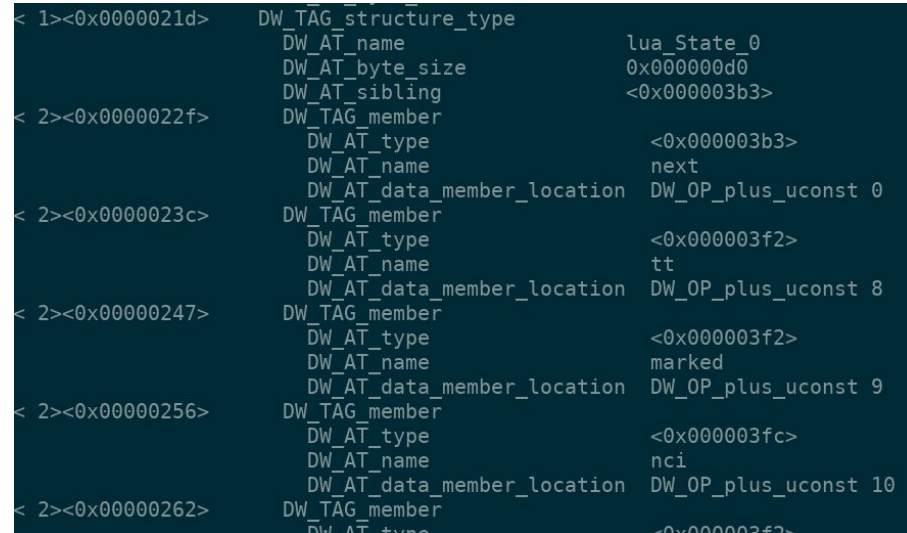

#### Demo

#### Other Uses

- Add debug info for shared libraries and create a fully debugged environment
- Reverse-debugging
	- Tested using 'rr' on linux
- Hardware Debugging
	- Software frontends for hardware debuggers must use some debug format
	- Green Hill 'MULTI' IDE can import DWARF info

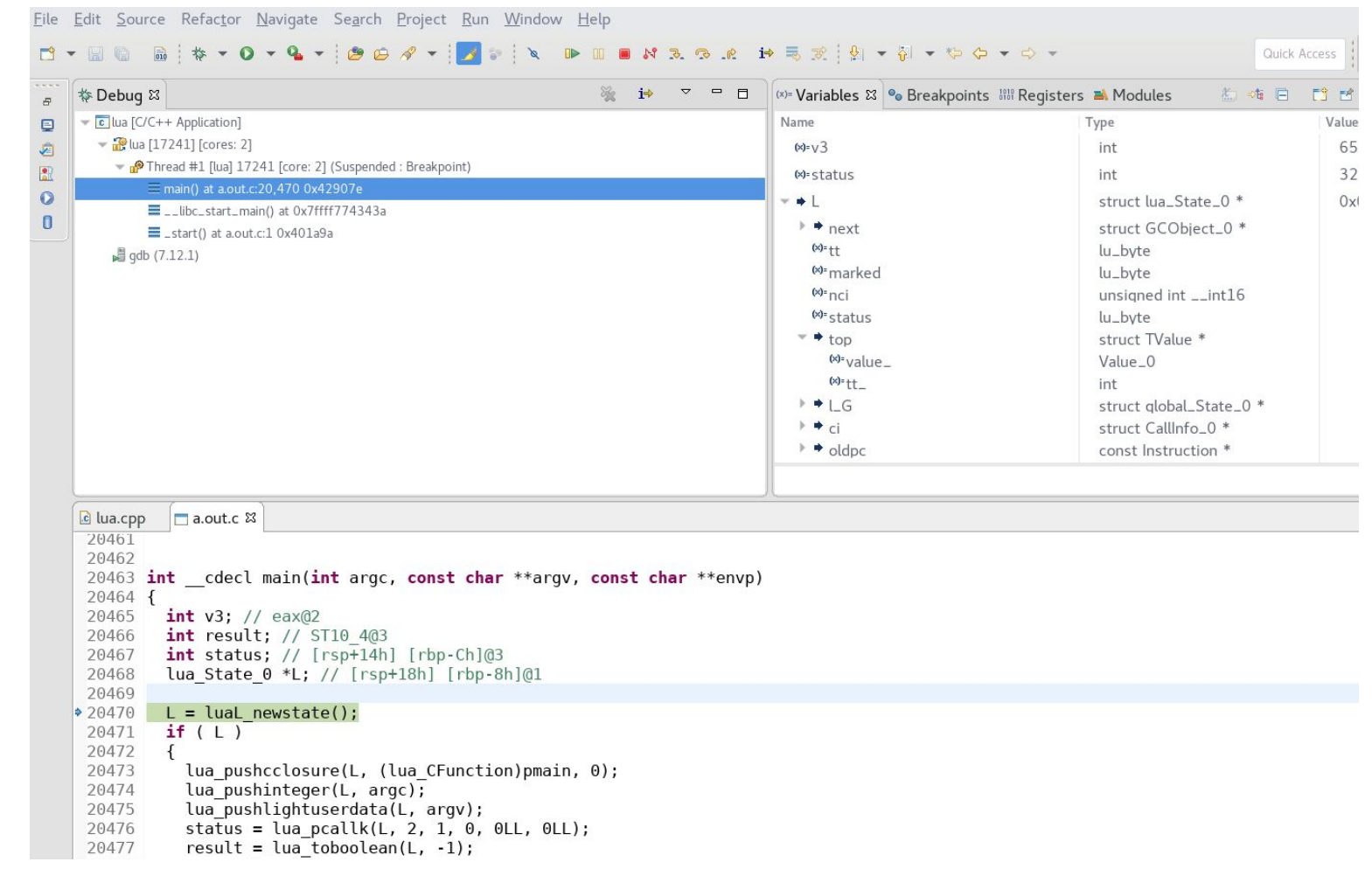

#### Eclipse

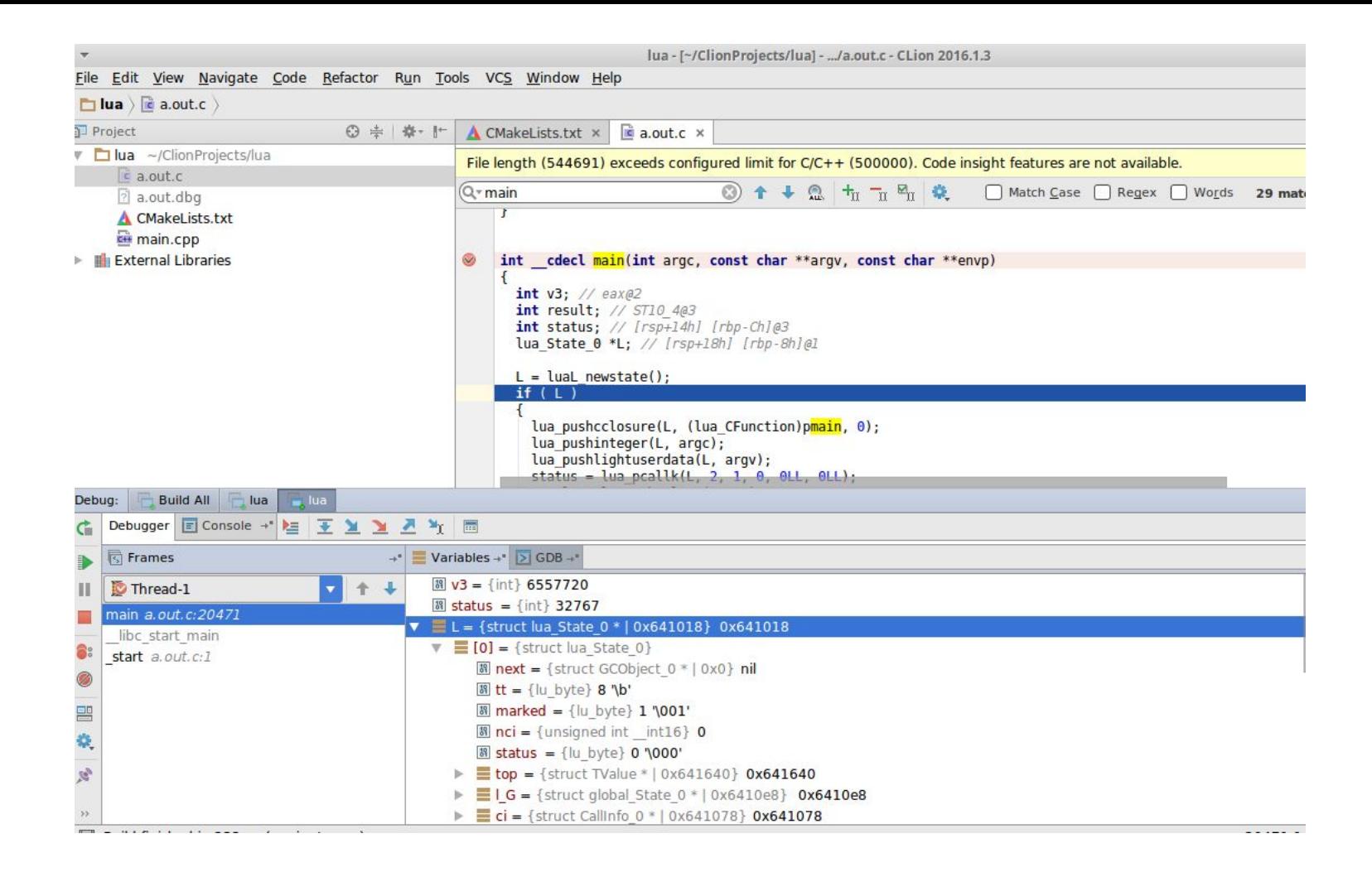

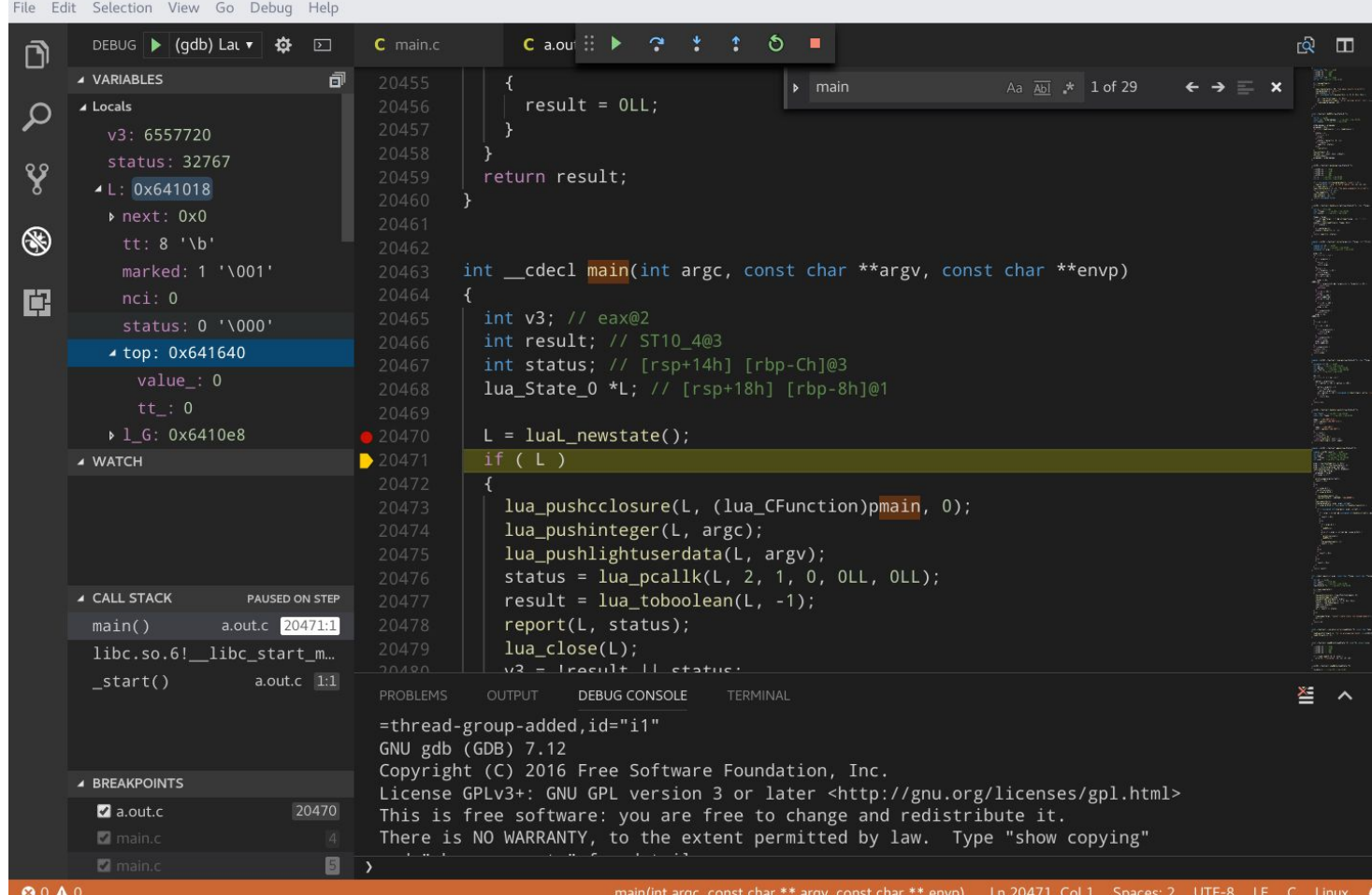

VS Code

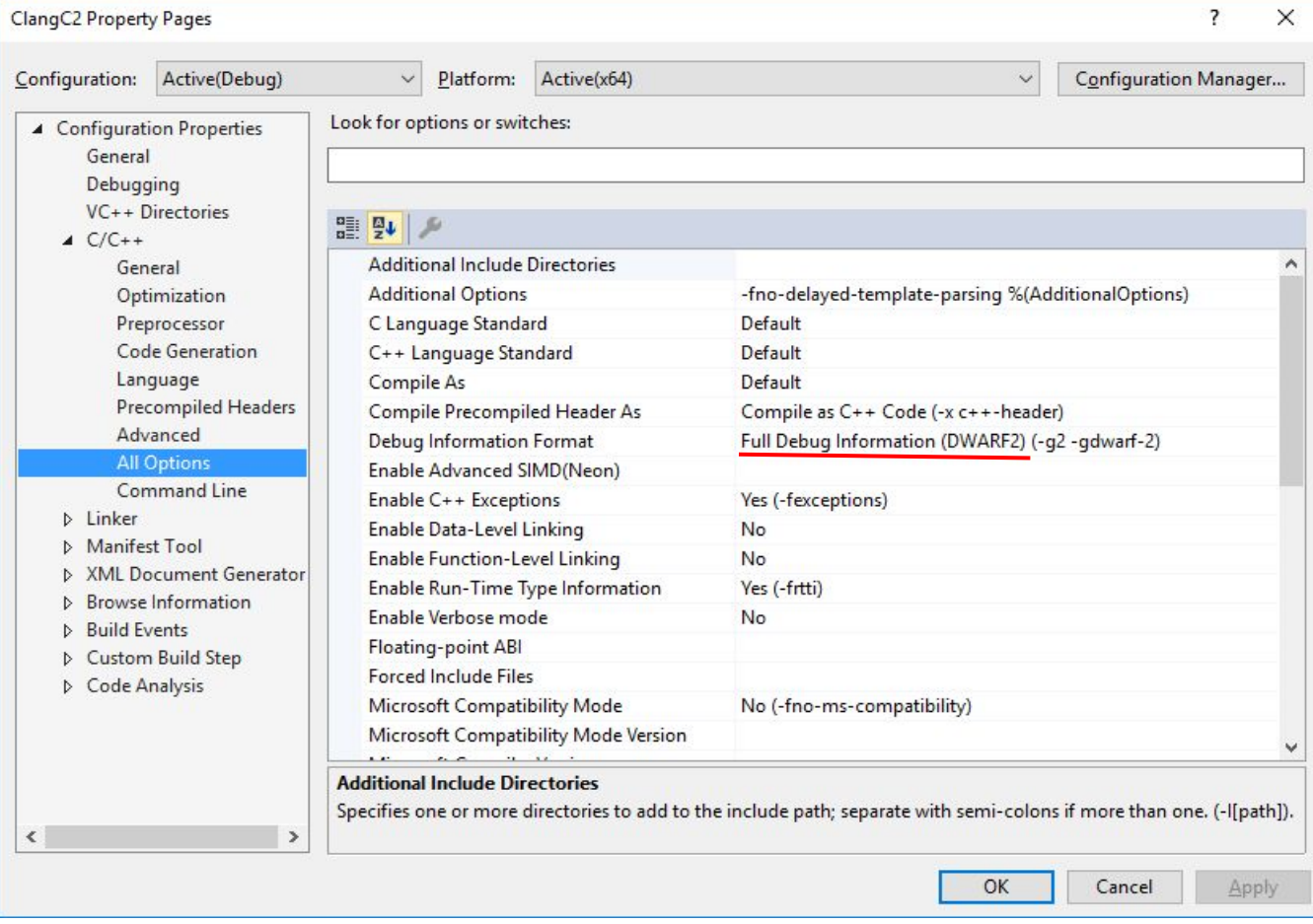

Visual Studio(?)

#### Limitations

- DWARF debug info is not useful for windows utilities
- Limitations in IDA SDK may make some debug info inaccurate (for now)
- Register number translations must be added on a per-architecture basis
- Local variable values don't display correctly under GDB 8 (released June 4)

## Questions?

github.com/alschwalm/dwarfexport

goo.gl/MlTkmV

**Twitter/Github**: @alschwalm

**Email**: adamschwalm@gmail.com